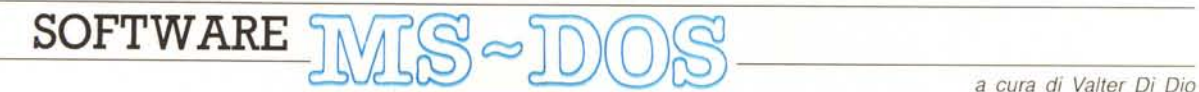

*Velocissima introduzione perché i programmi di questo mese sono molto lunghi (come testo). Per gli aficionados del Basic un gestore di menu Pull-Down scritto il Turbo Basic che darà un aspetto professionale a tutti i vostri programmi. Per i seguaci di Wirth tre routine di gestione della CGA che eliminano il fastidioso effetto neve nelle operazioni di refresh del video*

# *Pulldown Menu*

*di Daniele Bufarini - Rieti*

Era da molto tempo che avevo l'intenzione di realizzare una routine che mi permettesse di sviluppare programmi con un'interfaccia utente simile a quella del Maclntosh. Il risultato di un mio lungo lavoro è l'insieme di routine che vi propongo sotto il nome di Pulldown Menu, che se non implementano completamente un'interfaccia utente uguale a quella del MacIntosh, offrono la possibilità di realizzare dei menu pulldown gestibili sia da mouse, che deve essere compatibile Microsoft sia, in mancanza di quest'ultimo, da tastiera. E chiaro comunque che i più volenterosi potranno, fornita loro questa base, ampliare ulteriormente le routine aggiungendo tutto ciò che a loro parere sembrerà mancare (come, ad esempio, il colore che non è stato implementato in quanto il programma è stato inizialmente sviluppato con una scheda Hercules). Detto questo, faccio notare che Pulldown Menu è stato scritto in Turbo Basic, e che comunque con poco sforzo potrà essere modificato per essere compilato anche con il QuickBasic della Microsoft.

Una volta incluso con una «metaistruzione» \$INCLUDE "PULLDOWN.INC" nel proprio programma e richiamato con l'istruzione CALL Menu (...,...,...) Pulldown Menu controllerà l'esistenza del mouse Microsoft (ma si può benissimo usare un mouse compatibile od un programma per emularlo con il proprio mouse; io, ad esempio, ho usato un emulatore del mouse Microsoft su di un Mouse System Mouse); nel caso che il mouse sia rintracciato, Pulldown Menu si predisporrà ad operare con questo, altrimenti il programma userà la tastiera: ci si potrà muovere sulle varie opzioni con i tasti freccia destra e sinistra, e selezionarle con il Return; con i tasti freccia su e giù si potrà scegliere una delle opzioni del menu pulldown aperto, mentre con il tasto Esc o con una delle due frecce si potrà uscire da un menu pulldown.

# *Come usare Pulldown Menu in un programma*

Per poter usare Pulldown Menu in un proprio programma, occorre fare tre cose:

1 - includere, come detto sopra, Pulldown Menu nel programma che state sviluppando con la metaistruzione \$IN-CLUDE.

2 - Definire dei data che conterranno i nomi dei menu; e le relative opzioni. Per fare ciò si deve mettere una label «Menu:» sopra la riga contenente i data relativi ai nomi dei menu, mentre per le opzioni si deve mettere una label «Opzioni:».

Passiamo ora all'esempio di figura A in cui il numero che segue l'istruzione DATA relativa alle voci del menu indica il numero dei menu che si intende creare (in questo caso 2). mentre i numeri che si trovano nei data relativi alle opzioni indicano il numero delle voci che ogni menu deve contenere (nell'esempio il numero 5 indica le opzioni del menu File, il numero 3 quelle relative al menu Edit, ecc.).

3 - Effettuare una chiamata alla SUB Menu con l'istruzione:

CALL Menu (Xmx%. Xmy%, Xms%. Menu, Opzione)

dove le variabili Xmx% e Xmy% rappresentano le coordinate X ed Y a partire dalle quali verrà stampata la riga con il menu, mentre la variabile Xms% determina lo spazio tra le varie voci del menu. Nell'ultime due variabili, Menu ed Opzione, viene ritornato, come è facile intuire, il menu e l'opzione selezionata (a questo proposito vorrei far notare che mentre alle variabili Xmx%, Xmy%, Xms% può essere sostituita una costante numerica, non si possono cambiare, se non intervenendo sul programma, il nome delle variabili Menu ed Opzione).

Esempio:

CALL Menu (6, 2, 4, Menu, Opzione)

Con questa istruzione Pulldown Menu stamperà la riga del menu a partire dalla riga 2, colonna 6, con un numero di 4 spazi tra una voce e l'altra.

A questo punto si è pronti per poter utilizzare Pulldown Menu nel proprio programma; un esempio di applicazione è riportato in figura B.

# *Descrizione delle routine*

**FN Maxlen** (Num%, Menu)

Questa funzione ritorna il numero massimo di caratteri che ha l'opzione più lunga nel menu specificato dalla variabile Menu; la variabile Num% contiene il numero delle opzioni del menu specificato nella variabile Menu.

**SUB Center** (Var\$, YCor, Colore)

Questa subroutine stampa la stringa contenuta nella variabile Var\$ centrata sulla riga specificata nella variabile

*sono a pag*. 281

*È disponibile. presso la redazione, il disco con il programma pubblicato in questa rubrica. Le istruzioni per l'acquisto* e *l'elenco degli altri programmi disponibili*

### SOFWARE MS-DOS

```
Menu:
  DATA 2, File, Edit
Opzioni:
   DATA 5, Load, Save, Save as..., Os Shell, Quit ' menu File<br>DATA 3, Cut, Copy, Paste ' menu Edit
```
YCor, con il colore indicato nella variabile Colore.

**SUB Box** (X1%, Y1%, X2%, Alt%, Mode)

Questa subroutine «disegna» un box dalle coordinate X1%, Y1% alla coordinata X2%, con un'altezza Alt%. Se la variabile Mode sarà True, allora il box avrà i quattro spigoli «smussati», altrimenti i due superiori saranno di questa forma «T». Questo perché la barra dei menu può essere circondata o meno da un box (nel primo caso allora la variabile Mode dovrà essere False).

### **FN Mouse**

Figura A

Questa funzione ritorna un valore True o False a seconda che il mouse sia installato o meno.

SUB GetS (X1%, Y1%, X2%, Alt%)

Questa subroutine prende una porzione dello schermo dalle coordinate X1%, Y1% alla coordinata X2% con un'altezza Alt%, e lo salva negli array Char% () e Style% (), per essere successivamente ripresa dalla subroutine simmetrica PutS

SUB PutS (X1%, Y1%, X2%, Alt%)

Questa subroutine riscrive sullo schermo la zona precedentemente «catturata» dalla subroutine GetS. **FN Where** (Y1, X1, X2)

Questa funzione scandisce la riga Y1 dalla posizione X1 a quella X2, scrivendo nell'array LocX () le coordinate X in cui iniziano e finiscono le singole voci della barra menu. Ritorna il numero delle voci trovate sulla riga Y1

**FN YMenu** (X1%, Y1%, X2%, Alt%, Max%, Menu)

Questa funzione si occupa di gestire il menu pulldown aperto. Disegna un box dalle coordinate X1%-1, Y1% alla coordinata X2%+1 con un'altezza Alt%. La variabile Max% contiene il numero delle opzioni, mentre la variabile Menu il menu aperto; usa la tastiera e ritorna l'opzione scelta.

FN XMenu\$ (X%, Y%, Spcl%, Max%) Questa funzione stampa la barra dei menu alle coordinate X%, Y% con un numero Spcl% di spazi tra le singole voci della barra dei menu, il numero delle quali è contenuto nella variabile Max%; usa la tastiera e ritorna la voce scelta e la sua coordinata X, separata da CHR\$(0).

FN YMouse (X1%, Y1%, X2%, Alt%, Max%, Menu)

Questa funzione è simmetrica alla FN YMenu, con la differenza che gestisce il mouse al posto della tastiera.

FN XMouse\$ (Xmn, Ymn, Xmn1, Xmn2, Spcl, Max)

Questa funzione è simmetrica alla Fn XMenu\$, con la differenza che gestisce il mouse al posto della tastiera.

Le variabili Xmn1 e Xmn2 (con valore fisso nel programma) sono i parametri (X1 e X2) da passare alla funzione FN Where.

FN Menu (Xmx%, Xmy%, Xms%, Menu, Opzione)

Questa funzione si occupa della gestione complessiva dei menu pulldown; le variabili Xmx%, Xmy%, Xms% hanno la stessa funzione delle prime tre nella funzione FN XMenu\$. Ritorna il menu e l'opzione selezionata.

### Figura B

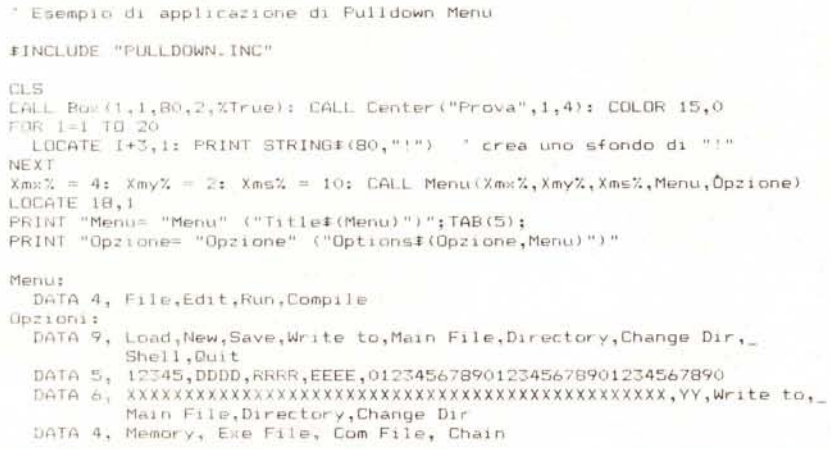

Ricordarsi che le voci della barra menu non possono avere degli spazi intermedi (ad esempio non è valida una voce del tipo «File System», mentre al contrario lo è una del tipo «File\_System»).

# **Retrace**

### di Luca Padovano - Imola

Come è noto, una buona gestione dello schermo, cioè la possibilità di scrivere caratteri sottolineati, in reverse o a diversi colori, il tutto ad una certa velocità, è condizione irrinunciabile, se si vogliono scrivere programmi «seri».

Sfortunatamente la Write del Turbo Pascal non è esattamente lo strumento dei nostri sogni. Oltre a disinteressarsi completamente di attributi e colori, è terribilmente lenta nella maggior parte dei casi.

Come si può fare quindi a gestire lo schermo in Turbo Pascal senza vergognarsi di se stessi? Scartata come vile la filosofia del «chi si accontenta gode», rimangono due soluzioni al problema.

La prima è stata proposta negli scorsi numeri di MC da Pierluigi Panunzi; usando le routine del BIOS è possibile compiere tutte quelle operazioni proibite da Pascal. Il risultato è certamente di alto livello e con poche istruzioni è possibile ottenere effetti «professionali». Ma rimane la lentezza. Una routine che stampi alle coordinate X, Y, con un determinato attributo è veloce (o lenta) più o meno come la Write.

Rimane la «soluzione finale»: scrivere direttamente in memoria video.

Il video del PC funziona perché dentro al computer un certo numero di circuiti integrati dalle sigle strane operano in maniera tale da visualizzare lettere e punti. Questi integrati, vanno a formare una Scheda Video, o più precisamente un Display Adapter (adattatore di visualizzazione).

Le più comuni schede video in circolazione sono la scheda MDA (Monochrome Display Adapter) usata dai vecchi PC IBM, che può stampare solo testo, e la scheda CGA (Color Graphic Adapter) che può stampare sia in modo testo che in modo grafico. Almeno per quanto riguarda il modo testo, le altre schede funzionano come la MDA e/o come la CGA (vedi Hercules).

Queste due schede sono memory mapped; questo vuol dire che ogni carattere visualizzato, è anche conservato in una ben precisa area di memoria accessibile dall'utente. In particolare la MDA «legge» 4K a partire dalla locazione \$B000:\$0000, mentre la CGA dispone di ben 16K (troppa grazia!) a partire dalla locazione \$B800:0000.

Ogni word a partire dall'offset 0 con-

# SOFWARE

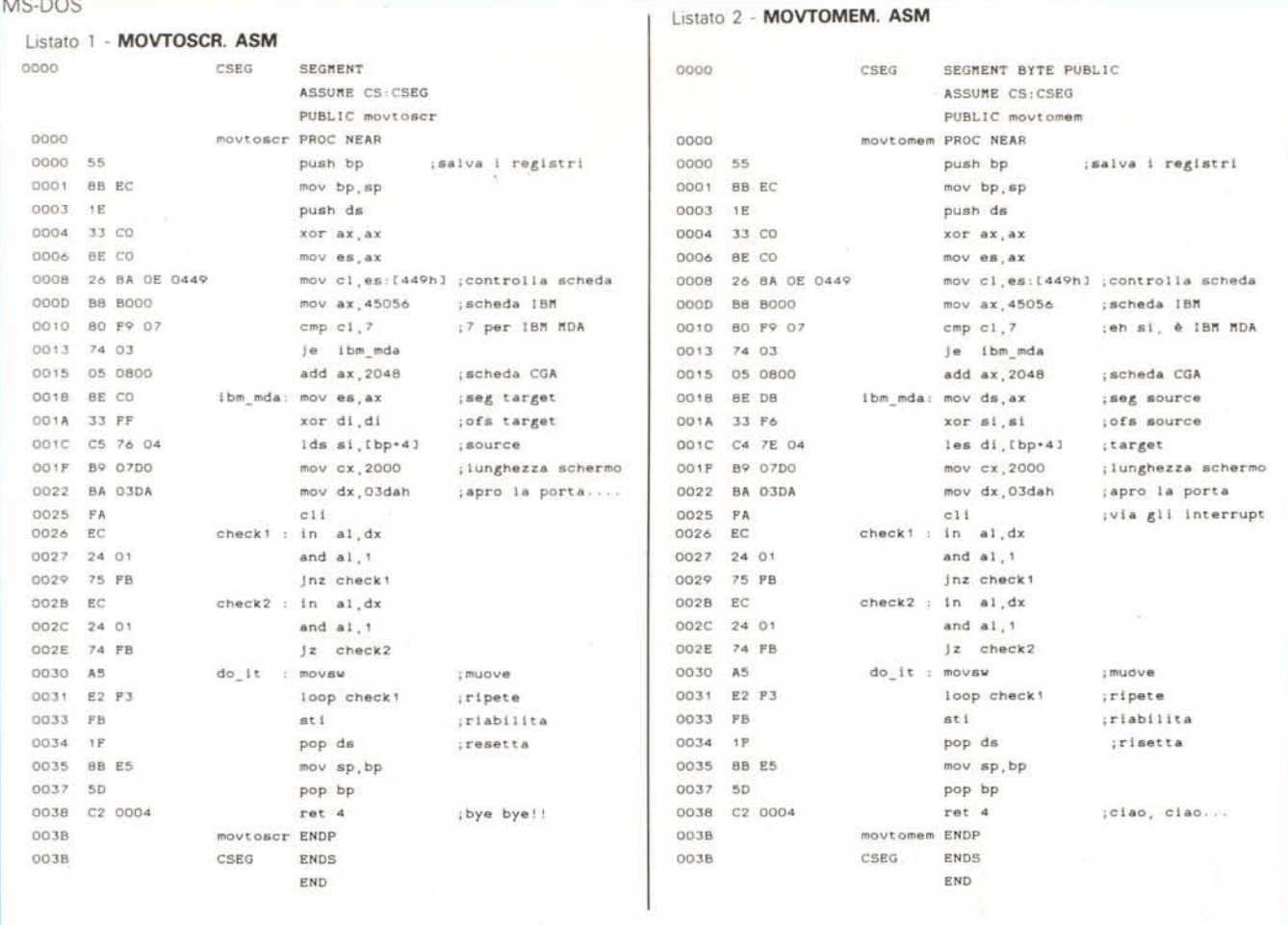

tiene il codice del carattere da stampare e il rispettivo attributo. Quindi abbiamo  $25*80$  caratteri +  $25*80$  attributi = 4000 byte; il conto torna.

I rimanenti 12K disponibili per la CGA servono per i modi grafici (ma è un'area di memoria che possiamo anche utilizzare per altri scopi!).

È facile capire che usando le istruzioni Pascal MEMW e MEM è possibile scrivere o leggere nel video in maniera del tutto ovvia. Per stampare la stringa «dato» alla posizione x, y (1 <= x <= 80, 1<= y<= 25) basteranno poche righe di Turbo (vedi figura C) dove «W» è 8 per la CGA e 0 per la MDA.

Questo programmino è veloce e oltretutto occupa pochissimo spazio.

Ma c'è (ah destino!) il rovescio della medaglia: le schede CGA in modo testo soffrono di un grave male, il cosiddetto flickering (sfarfallio) o «effetto neve».

Vediamo perché. Come ogni televisione che si rispetti, anche il monitor dispone di un «pennello elettronico» che va avanti e indietro per lo schermo e aggiorna il video. Un opportuno «controllore» del video si occupa di accendere e spegnere il pennello a seconda che un determinato bit sia 1 o 0 (e che quindi vada o no «acceso»). È così che si formano le immagini sul video.

Se la CPU tenta di accedere alla memoria video mentre il pennello sta lavorando, quest'ultimo si offende e crea l'effetto neve. Per evitare problemi con il pennello, basta dire alla CPU di scrivere in memoria solo durante il vertical retrace, cioè quel brevissimo intervallo di tempo (1.25 millisecondi) in cui il raggio, arrivato in fondo allo schermo, si deve riposizionare in cima al video per

```
Figura C
for k:=1 to length(dato) do
 begin
   memw[$bw00:2*(x-1)+(y-1)*160+2*(k-1)]:=ord(dato[k]);
   memw[2*(x-1)+(y-1)*160+2*(k-1)+1]:=attributo
 end:
```
esequire una nuova scansione.

Il santo protettore dei programmatori ci fornisce un particolare byte (il «segnale di sincronizzazione verticale») nella porta \$3DA dell'adattore; il bit 3 è settato quando siamo in vertical retrace e il bit 0 è 1 quando possiamo aggiornare il video. Perché non approfittarne?

In Pascal, tutto questo si può tradurre nella sequente riga:

REPEAT UNTIL ((port[\$3DA] and 1)=1);

che aspetta il momento buono per l'aggiornamento del video.

Ma siamo alle solite; la lentezza ci opprime nuovamente. A questo punto ci vediamo costretti ad usare il linguaggio macchina (desolato signor Wirth!). E qui entrano in scena MOVTOSCR, MOVTOMEM e PRINT. Le prime due routine spostano uno schermo in memoria e viceversa. PRINT invece stampa una stringa alle coordinate specificate. Tutto questo ad una velocità finalmente sufficiente per ogni applicazione, senza neve e occupando pochissima memoria.

## Note tecniche

Per usare PRINT, MOVTOSCR e MOVTOMEM, bisogna disporre di un

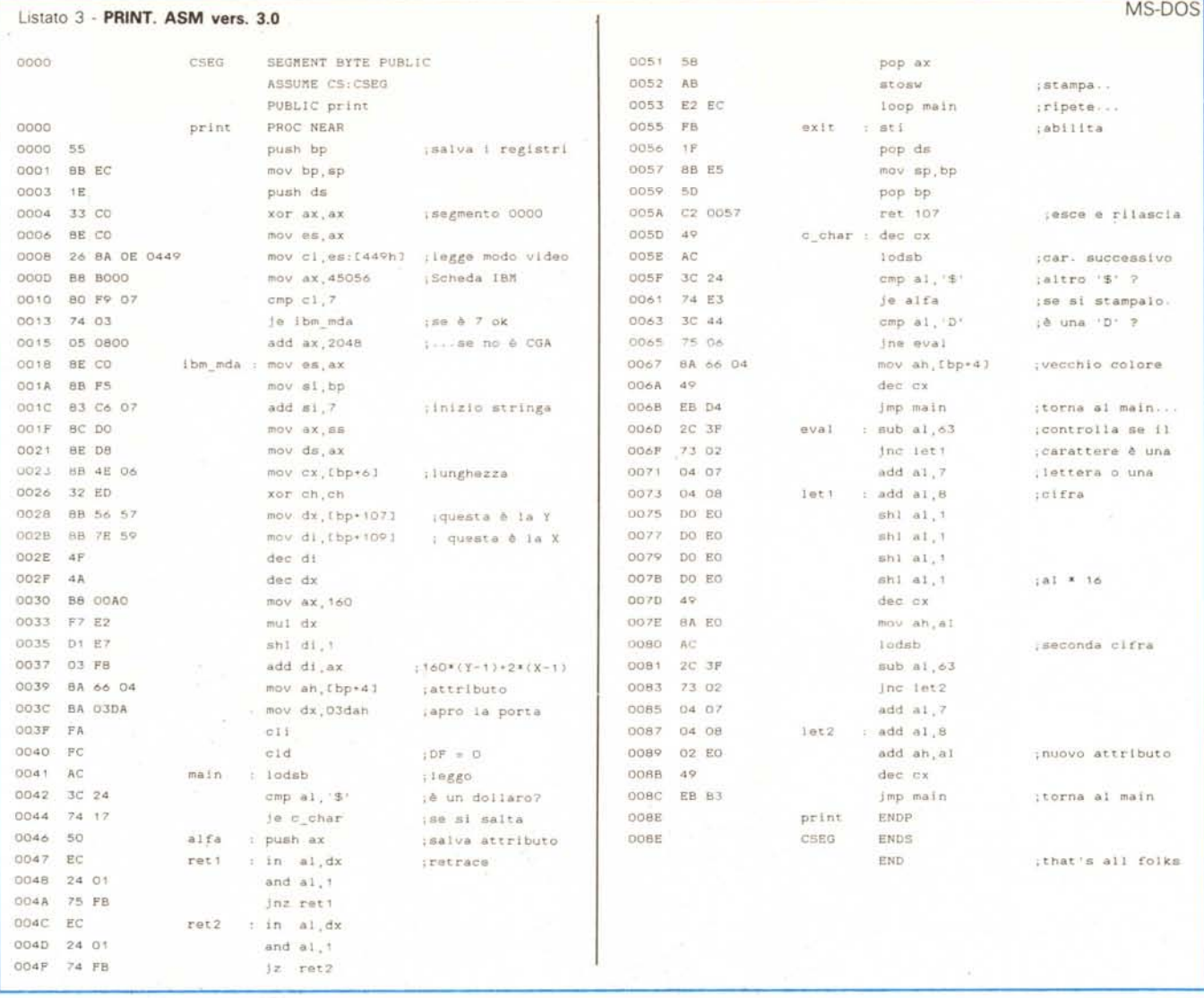

compilatore MASM e di una mezz'oretta di tempo; dopo aver digitato con un editor di proprio gusto le routine bisogna eseguire i· seguenti comandi:

MASM print (o movtoscr. o movtomem) LINK print  $\mathbf{a} \cdot \mathbf{a}$  and  $\mathbf{a} \cdot \mathbf{a}$  and  $\mathbf{a} \cdot \mathbf{a} \cdot \mathbf{a}$ EXE2BIN print.exe,print,bin

Fatto questo, o acquistato il disco presso la redazione, le intestazioni delle procedure per il Pascal saranno quelle riportate in figura D dove: line: definisce la lunghezza di «stringa». colonna, riga: sono le coordinate in cui si stamperà «stringa»

stringa: stringa da stampare,

stile: attributo per «stringa»,

seg, ofs: segmento e offset della zona di memoria in cui salvare lo schermo, o da cui prelevare i dati da stampare.

# *PRINT*

PRINT è di facile utilizzo. <sup>È</sup> possibile fissare un attributo «generale» e tanti attributi «particolari» all'interno della stringa. Per esempio l'istruzione print

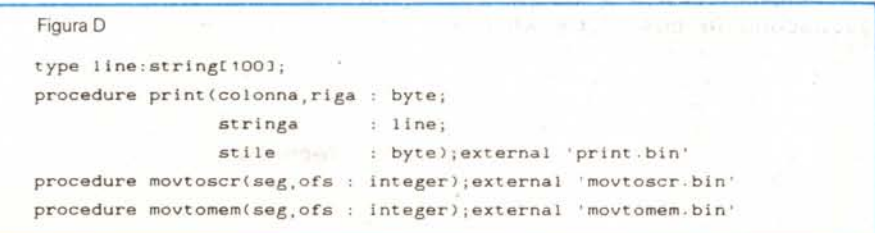

(5,S, «\$70inverso\$01 sottolineato \$Dcolore di default», def) stampa alla posizione 5,S la stringa .

**SOFWARE** 

inverso sottolineato colore di default usando i seguenti attributi:

inverso (\$S7) per «inverso»

underline (\$01) per «sottolineato»

def (a scelta) per «colore di default».

La routine non presenta particolari problemi di comprensione. Dopo aver letto dal byte 449h con che scheda abbiamo a che fare (se il byte è 7, abbiamo una MDA), disponiamo di tutte le informazioni necessarie. Facendo attenzione a salvare i registri BP, SP e DS come da manuale del gentil programmatore e ricordandoci che il primo dato passato dalla procedura Pascal nello stack è alla locazione BP+4, carichiamo i registri nel modo seguente:

ES: segmento della memoria video (b800h per CGA; b800h per MDA)

DI: posizione in cui stampare la stringa (si ottiene con la formula  $160* (y - 1) + (x - 1)$  $*2$ , dopo aver caricato la x in di e la y in dx (x

### **SOFWARE**

MS-DOS

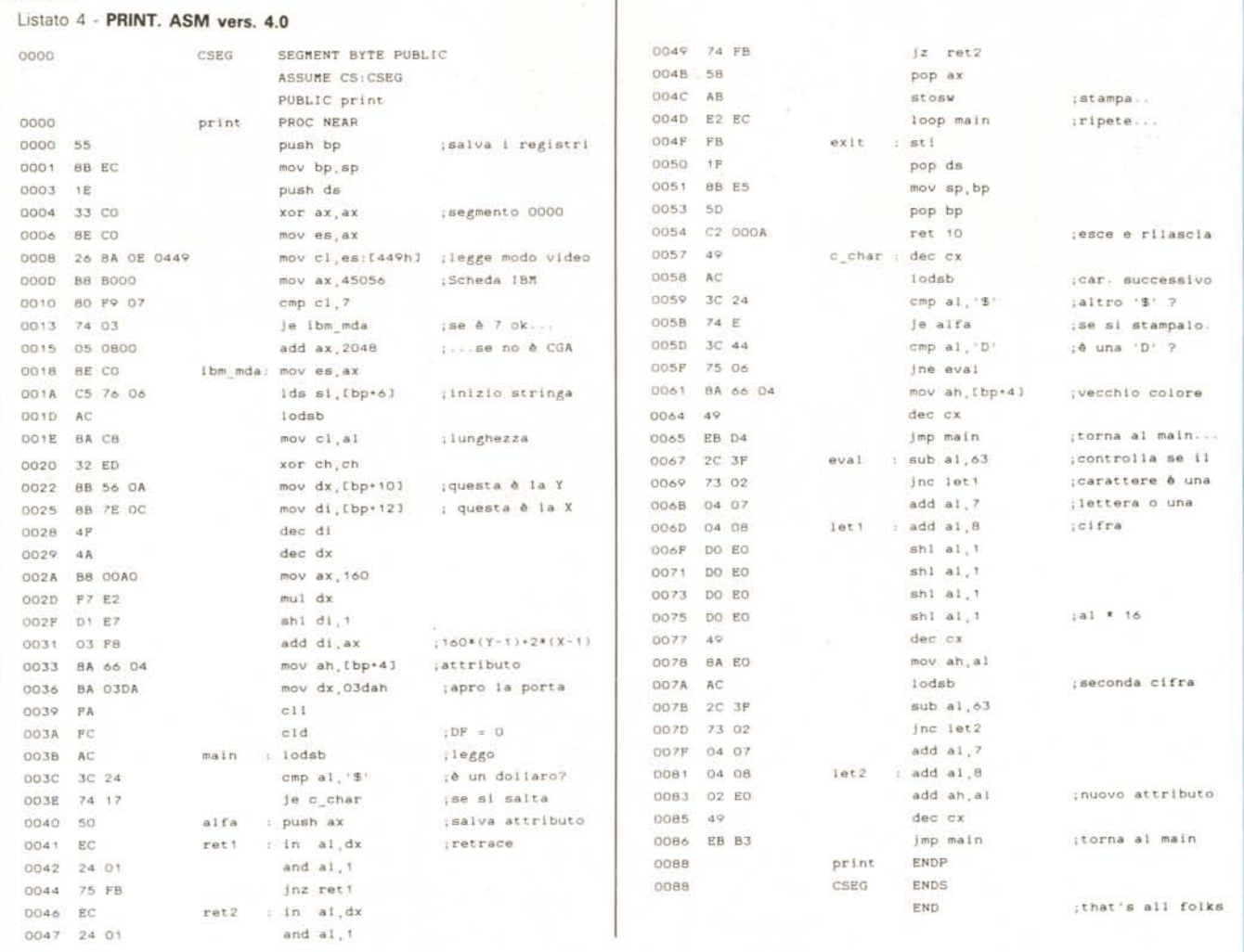

in BP+ 109, Y in BP+ 107)

**DS:** segmento dello stack (per accedere ai dati)

**SI:** posizione del primo carattere della stringa nello stack

**ex:** lunghezza stringa (in BP+6)

**AH:** attributo (in BP+4; come al solito l'ultimo dato passato allo stack, è il primo ad essere accessibile!)

AL: carattere corrente.

Ricordo che per usare le funzioni di stringa LODSB e STOSW, bisogna caricare in DS:SI il segmento è l'offset della posizione in memoria della stringa, in ES:DI il segmento e l'offset dove trasferire la stringa stessa. LODSB carica il byte nel registro AL.

Detto questo, la routine è già fatta. Si esegue CX Volte il loop main stampando il carattere dopo aver controllato che non sia un «\$». Nel qual caso, la routine c-char legge il carattere successivo e se è un altro «\$» lo stampa normalmente; se è una cifra acquisisce il nuovo attributo, se è una «D» setta l'attributo iniziale. Da notare che il codice dell'attributo deve essere in esadecimale e le lettere A, B, C, D, E, F devono essere maiuscole. In ogni caso, il demo presente nel disco contiene numerosi esempi di utilizzo di PRINT.

Ma veniamo alla routine che controlla il retrace (da ret1 a ret2). Si legge il contenuto della porta 03DAh e si controlla se il bit <sup>O</sup> è settato. Il primo loop si «posiziona» all'inizio di un nuovo retrace; il secondo ne aspetta la fine per poi permettere l'accesso in memoria video. **Note:**

Per chi usa il Turbo Pascal 4.0 dobbiamo dire che le procedure esterne vanno «Iinkate» (con l'opzione \$L) al codice Pascal, un po' come succede in C. Il segmento del codice deve per forza chiamarsi CODE o CSEG e si deve specificare il nome del modulo con l'opzione PUBLlC; inoltre, la procedura Pascal e la routine external devono avere stesso nome. Quindi nessun problema per MOVTOMEM e MOVTOSCR che sono state scritte (volutamente, of course) in maniera del tutto generale.

PRINT invece non funziona. Questo perché il turbo 4.0 trasferisce sullo stack non l'intera stringa, come abbiamo visto fare al turbo 3.0, ma l'offset e il segmento in cui trovare la stringa. Nessun problema; con poche modifiche PRINT è pronta per la sfida (vedi listato 4). L'intestazione Pascal adesso diventa:

procedure print (x, y: integer, stringa: line, stile: integer); external;

procedure movtoscr (seg, ofs: word); external;

procedure movtomem (seg, ofs: word); external;

{\$L print. obj }

\$L movtomem. obj }

{\$L movtoscr.obj }

Il Turbo 4.0 usa le cosiddette UNIT. Queste sono praticamente delle «librerie» di procedure e funzioni che, una volta definite, vengono, se richiesto, inserite nel programma Pasca!.

Volendone creare una con PRINT, MOVTOMEM e MOVTOSCR, si deve far attenzione a definire le procedure FAR e non NEAR. Inoltre, va ricordato FAR e non NEAR. Inoltre, va ricordato<br>che il primo carattere sullo stack è alla<br>posizione BP+6 e non più BP+4. posizione BP+6 e non più BP+4.

# ZORRO BIG BLUB

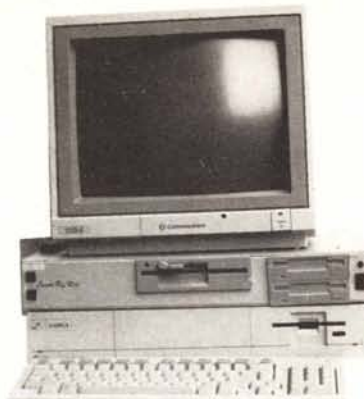

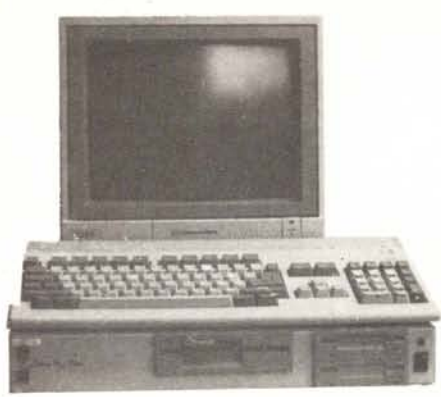

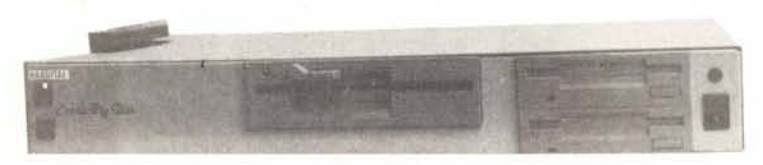

# IL POTENTE SISTEMA MULTIMODULARE PER AMIGA 500 E 1000 CHE VI OFFRE:

- 3 SLOT A 100 PIN ZORRO 2 AMIGA 2000 COMPATIBILE
- 3 SLOT IBM XT COMPATIBILE
- 3 SLOT IBM AT COMPATIBILE
- 2 POSTI PER 2 DRIVE DA 3.5'
- . 1 POSTO PER 1 DRIVE DA 5 /4"
- 1 POSTO PER HARD DISK
- · ALIMENTATORE SWITCHING

# ... SE HAI L'AMIGA NON LASCIARLA DA SOLA...

AMEGIA PRO DISK<br>Had Disk + controller per A500/1000 in standard SCSI controller per A500/1000 in standard SCSI controller per A500/1000 in standard SCSI con AMEGADRIVE 20Mb 3.5" SCSI 40ms L. 990000 40Mb \* \* 28ms L 1390000<br>60Mb \* \* 12ms L 1990000

# **College**

AMEGADRIVE ST506<br>Hard Diek e controller per A500/1000 in standard Hard Disk e controller per About low in Summary<br>ST508.Autoboot formattato con FFS.Espansione opzionale RAM da 2 a 8 MB

AMEGADRIVE 20 Mb ST506 L. 890000 (con RAM CHIEDERE)<br>AMEGADRIVE 40 Mb ST506 L. 1090000 (con RAM CHIEDERE) FLASHBANK A2000 HARDITAL<br>FLASHBANK A2000 HARDITAL

HD DNA controller SCSI per A2000 Autobor<br>processore DNA Motorola MC68440 .L.340000

**IMPACT A2000 GVP**<br>HD controller SCSI piu<sup>2</sup> Espansiona RAM da 1 o 2Mb per A2000 con autoboot. 0 Kb 1Mb L490000-Per altre configurazioni CHIEDERE

CHIEDENE<br>**A2090 Commodors**<br>He controller piu<sup>2</sup> Harddisk da 20 Mb per A2000.L.1096600

HD2000card 32 Mb<br>Controller ed HardDisk da 32 Mb su scheda per AMSTRAD.<br>IBM/XT o A2000.con Janua.L.790000

JANUS XT<br>Fmulators IBM/XT per A2000 + drive da 5,1/4.L.949000 JANUS XT + HardDisk da 32Mb HD2000card L.1490000

LE ESPANSIONI DI<br>AMEGABOARDO NE ASSOCIO da 2a SMb Estana.<br>Espansione di International and connection laterale. Munita di connettore passante per altre perfenche, completa di LED e di<br>interruttire per il diserimento senza disconnetteria dal computer. Dimensioni 21 x 10 x 4,7 cm. 0 Kb L. 290000 - 2 Mb CHIEDERE

RAMINT 1-4<br>Espansione di memoria da 1 a 4Mb per AT000, interna. Si in Españalone di membria da il a molo per nuovo interiora di<br>tentice all'interior del componenti.Con orologio tampone, 1<br>datura o distaldatura di componenti.Con orologio tampone, 1<br>Mb CHIEDERE 0 Kb 190000

**AMINTERAM**<br>Espansione di memoria per A500 da 512 Kb.Con orologio tam-Españaione di membris per Abou da Six r<br>pone.0 Kb L. 59000 - 512 Kb L. 290.000

SUPEROTTO HARDITAL<br>Españasone da 0 2-4 6-6Mb sulla stessa scheda per A2000 0 Kb 1 290000

A2058 Commodore<br>Fenansions da 2 a B Mb per A2000, 2 Mb L.1040000

Espansione da 2 a o metal<br>KICKROM 1.3 A1000<br>su entorn senza saldature per A1000 con orologio

tampone.L.149000<br>KICKROM 1.3 A500/A2000<br>Interno per A500/2000.L.99000 **I DRIVE** 

ADRIVE<br>Drive da 3.5\* esterno per A580/1808/2008 con passante.L219008 **ADRIVE TOWER** 

ello stesso contenitore L.590000 ADRIVE2000<br>Drive interno da 3,5" per A2000.L.189000

# **ACCELERATOR-PROCESSORI**<br>ATEN<sub>COP</sub>ROCESSORI<br>ATENZORE PROZESSORI

LE SCHEDE ACCELERATRICI SENZA PROCESSORI E<br>COPROCESSORI CHE SONO INDICATI A PARTELA SCHEDA<br>BANG PUO' MONTARE LE LE COPPIE 88010-88881/88892 O LF. 88020/88030-88881/88882<br>
88020/88030-88881/88882<br>
88020/88030-88881/88882.QUESTO PER LASCIARE IL MAS<br>
SIMO GRADO DI LIBERTA' ALL'UTENTE **HUBBICANE** 

HURRICANE<br>Scheda accelerativce per A1000/A2000.Hunicane A1000 L.599000-Scheda acceleratice per

BANG<br>Scheda acceleratiice per A1000, L340000

HURRICANE MEMORY 1-4<br>Espansione di memoria a 32 bit per Hunicane.Hunicane Mem cspansione d<br>IMb L990000

### **BANG MEM**

e di memoria con Ram statiche a 32 bit per BANG da 128 a 512 Kb BANGMEM 128Kb | 240000

ADAPTER 030<br>Adattatore per 68430 per Humicane e Bang.L.390000

PROCESSORI:68010-L49000 68020-L340000 68030- L890000 16MHzL.390000 COPROCESSORI: 68881 12MHzL, 290000 25MHzL.840000 - 68882 16MHzL.570000 25MHzL.1100000 A2652

AZODZ<br>Scheda acceleratrice contenente 88020 a 14,3MHz+88881 a<br>18MHz+MMU88851+RAM a 32 bit da 1 a 4Mb.Completa di sprom per sistema operativo UNIX.CHIEDERE

THEITALIZZATORI stereo piu'interfaccia MIDI per

NEW MODELLAND CONTROL Interpretation of the Control Media Control Digitalizzators a colon video in tempo reale con effetti video per A500/1000 o A20000-LIVE1000<br>A500/1000 o A2000(su ischeda).Live500 L.549000-LIVE1000<br>L.440

PROGEN PROGRESSIVE PER. SYS. FLICKER FIXER MICROWAY

 $000000113$ 

# **ZORRO BIG BLUE**

UNITA' CENTRALE<br>Chassis metallico per A580/1600 per contenere tutte le<br>perreniche dello Zorro Big Blue.L.140000

<u>HARDITAL</u>

VIA TORTONA 12

**20144 MILANO** 

**ZORRO BIG BLUE BUS**<br>Scheda contenente 3 alot 180 pin A2000 piu' 3 alot XT e 3 alot AT Scheda contenente 3 alot 188 pin A2000 piu' 3 alot XT e 3 alot AT<br>compatibili piu'1 alot a 86 pin per achede con il 68020/68881.L.170000

**ALIMENTATORE SWITCHING**<br>Alimentatore da 40W e' necessario solo in caso caso di montaggio di haid disk o piu' schede.L.99000

MODULO DRIVE 1 0 2 drive da 3,5"-880Kb.L199000

MODULO MIDI + DIGI STEREO<br>scheda contenente digitalizzatore stereo piul'interfaccia MIDI.L79000<br>ATTENZIONEIII NELLO ZORRO BIG BLUE SI POSSONO MONTARE TUTTE LE SCHEDE PER L'AMIGA 2000 (JANUS XT/AT,FLASH-BANK IMPACT A2852 A2090, ecc.)

# **IMONITORS**<br>COMMODORE 1084 S<br>Monitor HiRes stars per A500.41000.42000.L540000

**COMMODORE 2080** 

en ad alta persistenza per A500.1000.2000.L.820000 PHILIPS 8833 L.480000

**PHILIPS 8832 LABORANTI**<br>
STAR LC 10 LA20000<br>
STAR LC 14 color LA90000<br>
STAR LC 24 -10<br>
Stampune 124 aph 190cps NLQL580000

**MANNESMANN GP-905 LASER** 

# AMIGA 500 CHIEDERE ER

**AMIGA 2000 CON MONITOR E SECONDO DRIVE DA 3,5" L. 2350000<br>SONO INOLTRE DISPONIBILI TUTTI I COMPUTER E LE<br>PERIFERICHE AMSTRAD.CHIEDERE.** DISPONIBILI ANCHE TUTTI I COMPATIBILI XT AT E PS2 CHIEDERE

PER INFORMAZIONI E/O

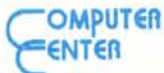

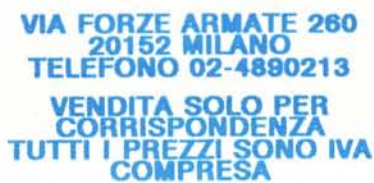